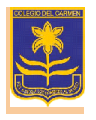

## *A.* Ingresar a *[https://institutodelcarmen.quinttos.com](https://institutodelcarmen.quinttos.com/)*

En la misma podrán recibir las calificaciones de los alumnos, control de las asistencias y noticias entre otros.

1- En el primer ingreso deberán colocar número (sin puntos) de **DNI /pasaporte del alumno** en el USUARIO y CONTRASEÑA:

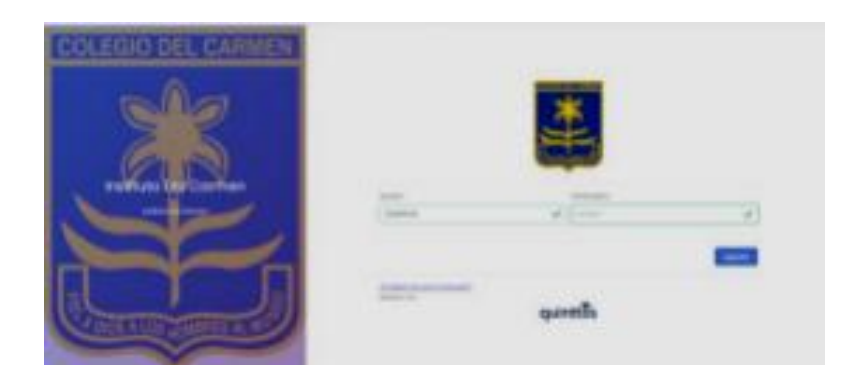

2- Luego les solicitará cambio de contraseña (debe contener al menos 8 caracteres, al menos una letra y un número). Como ejemplo:

DNI del alumno: **12345678**

Contraseña nueva: Delcarmen24

Confirmar contraseña: Delcarmen24

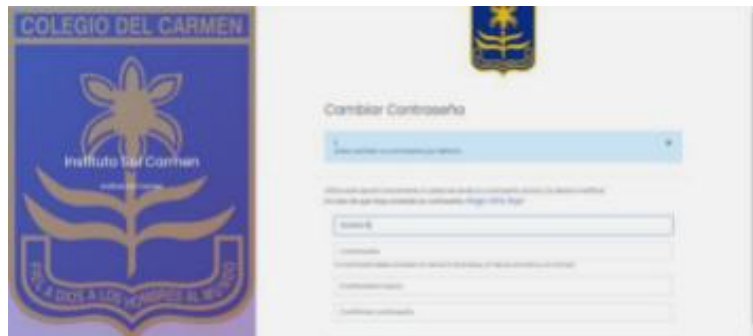

3- Una vez ingresados, verifiquen en la mensajería, ahí visualizarán el mensaje del docente y deberán se posicionarse en el mismo.

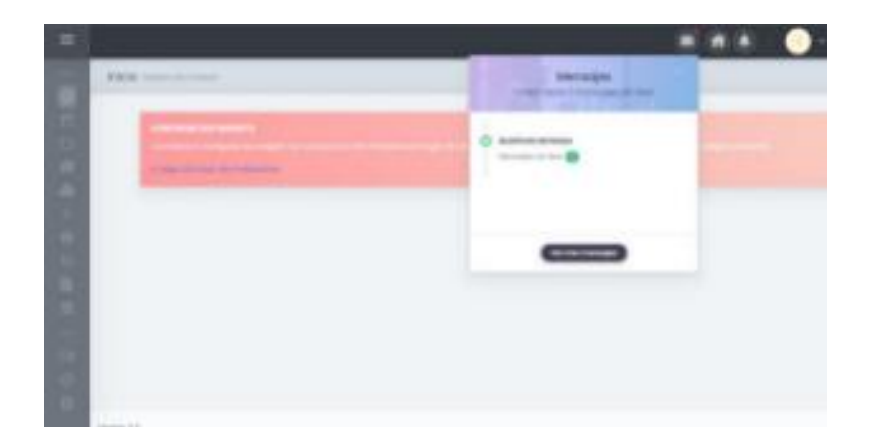

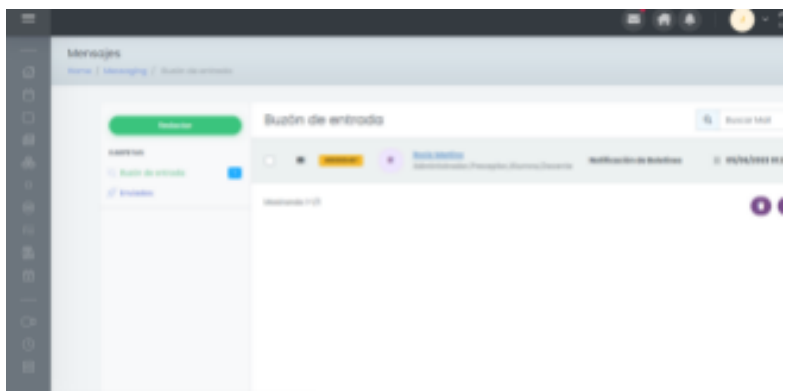

Y los llevará al enlace para la descarga del Boletín en PDF o Informe Valorativo (que está en la columna de Quehaceres del Estudiante).

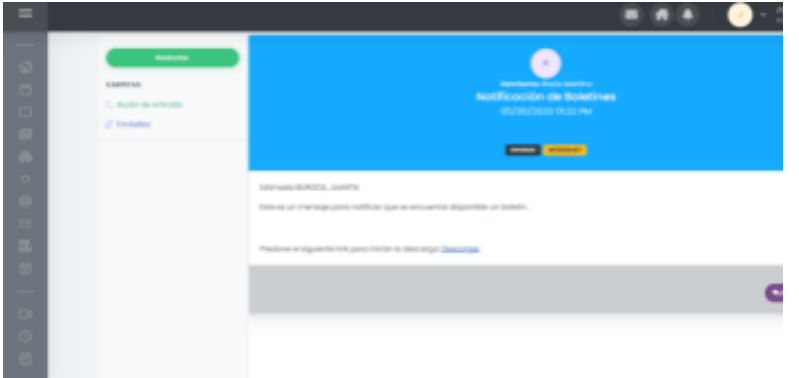

B) Pueden también descargarse la **App en el celular** (*Quinttos /Educación*).

Tener presente que cuando no recuerden la contraseña soliciten, por cuaderno de comunicaciones, a la maestra de grado para que les reseteé la contraseña y luego vuelven a ingresar desde una PC.

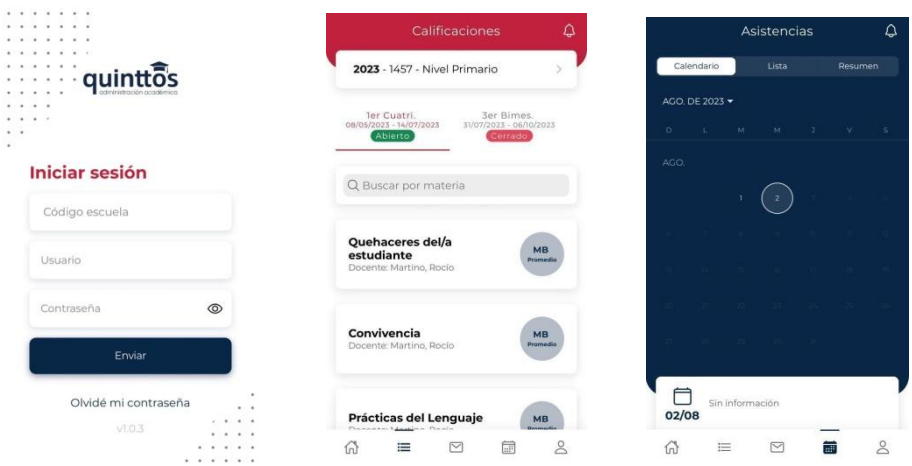